# SDP8xx

## Quick start guide for differential pressure evaluation kit

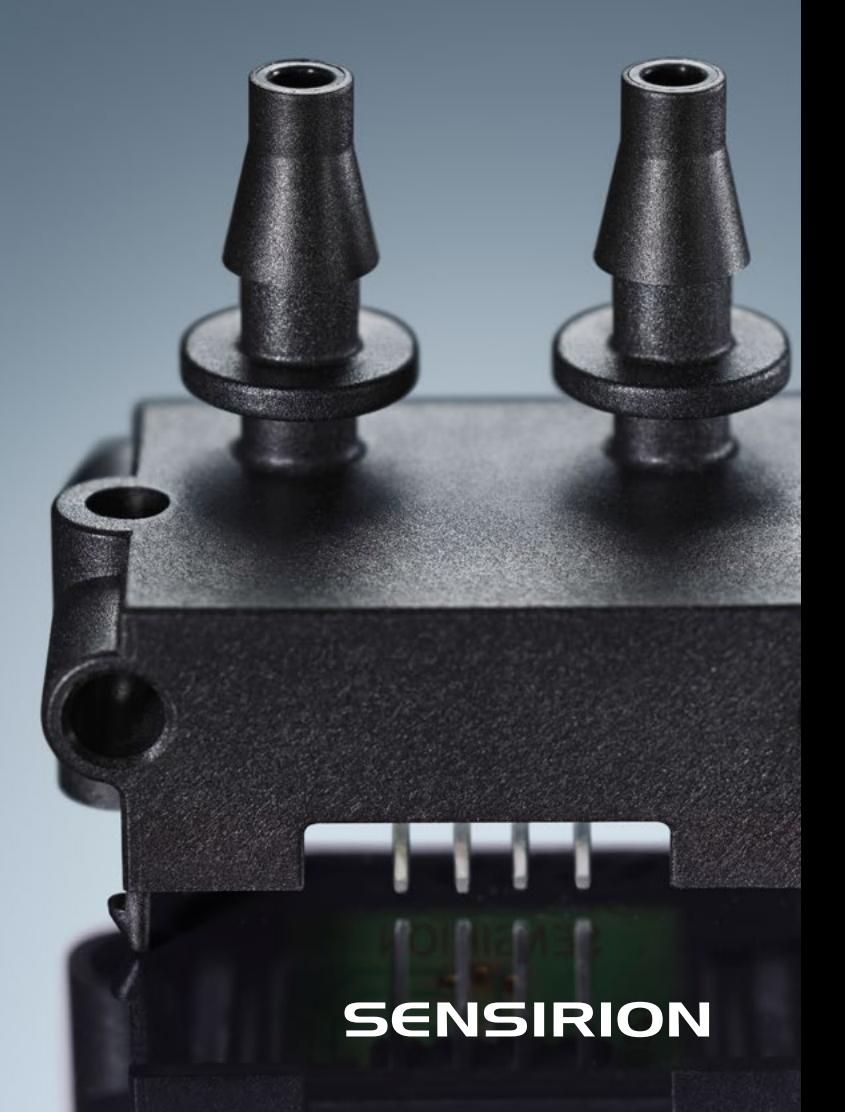

### Set-up

- Install the last version of the Sensirion ControlCenter Software from the website.
- Connect the sensor to a PC via the SEK-SensorBridge. The cable to connect the sensor with the SEK-SensorBridge is included in the evaluation kit.

## **A2**

## Getting started with the Sensirion ControlCenter Software

- Start the ControlCenter Software.
- The sensor will be identified by the software automatically.
- $(1)$  Select Config  $\bullet$  to adjust sampling rates, temperature compensation mode and displayed units.
- $(2)$  Select Plot Settings  $\bullet$  to adjust the graph configurations.
- Press Start to run a measurement.

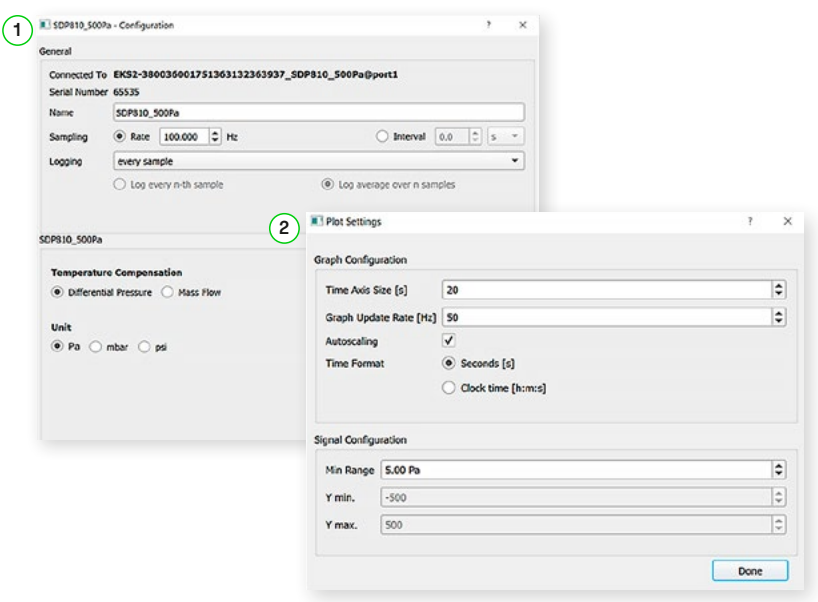

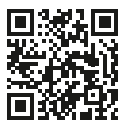

Please find all information about our differential pressure evaluation kits, including the required software, on our website: [www.sensirion.com/ekdp](http://www.sensirion.com/ekdp)

Thank you for your interest in our differential pressure sensors.

#### **Sensirion AG**

Laubisrütistrasse 50 · 8712 Stäfa · Switzerland · phone +41 44 306 40 00 · info@sensirion.com www.sensirion.com